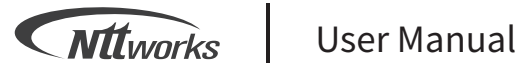

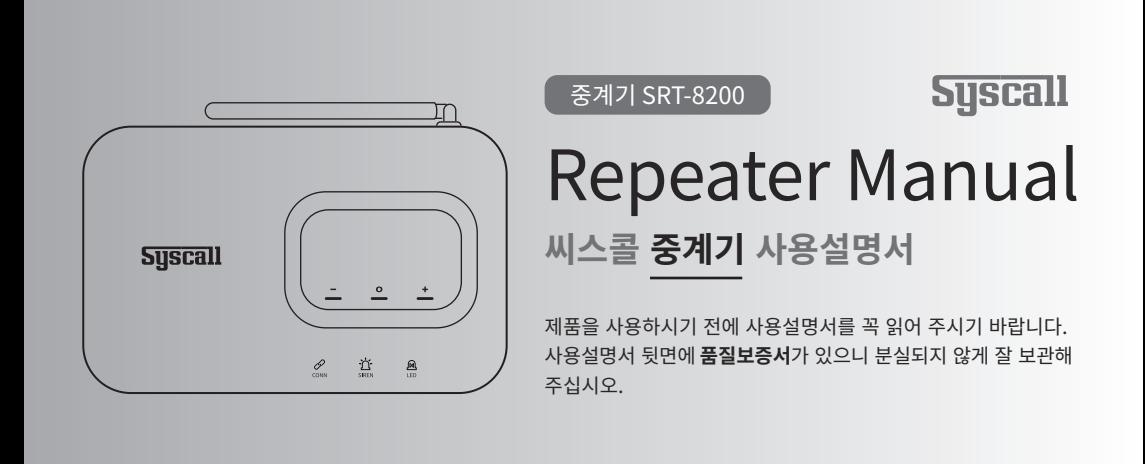

## 주엔티티웍스

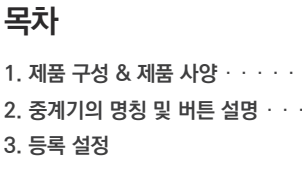

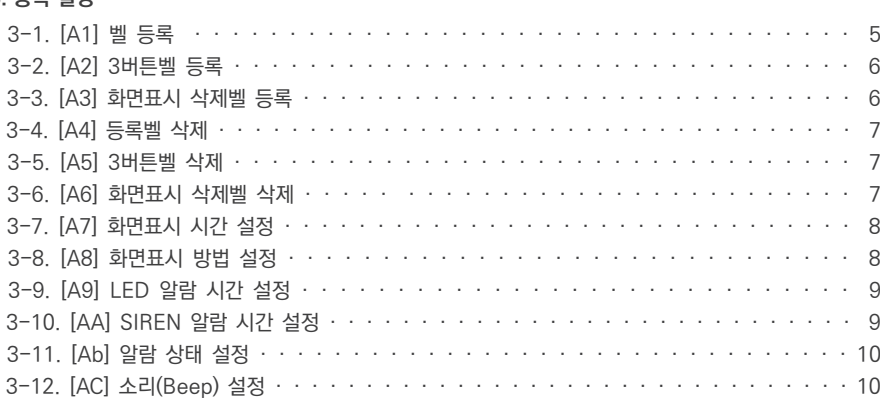

### 4. 벨 중계 설정

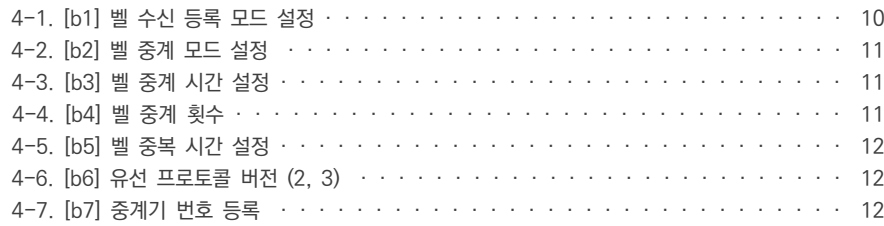

### 5. ST-5010 중계 설정

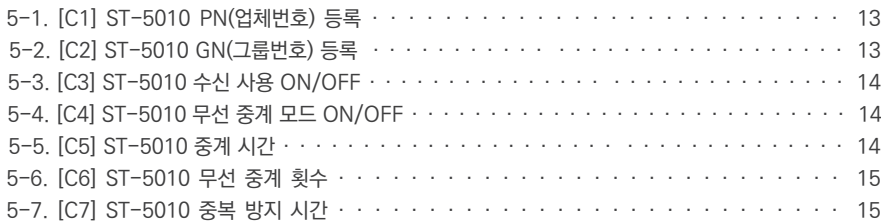

### 6. 디바이스 설정

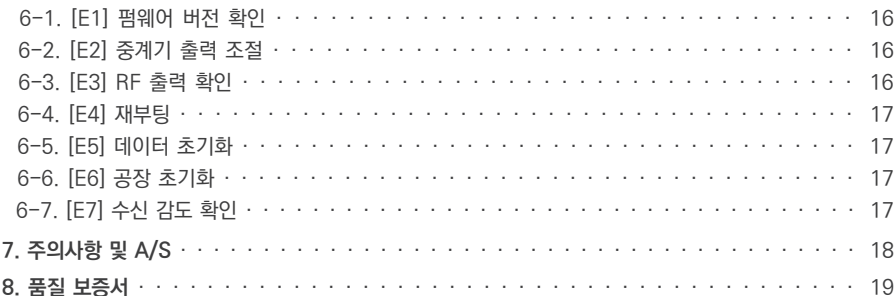

## **1. 제품 구성 & 제품 사양**

## **제품 구성**

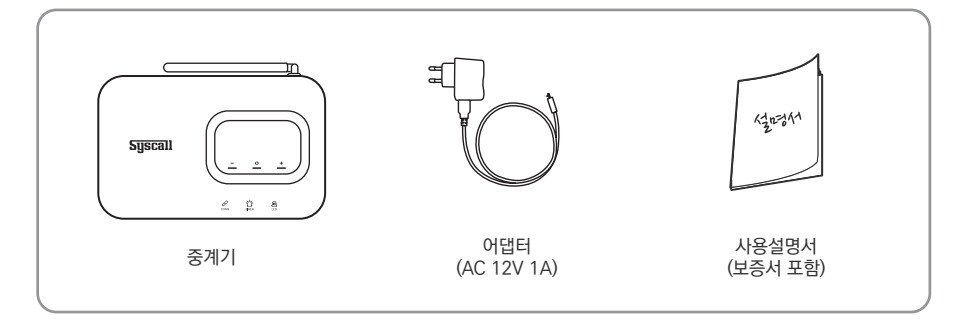

## **제품 사양 제품 특징**

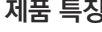

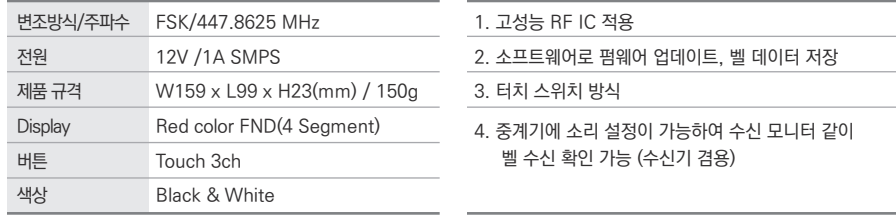

## **2. 중계기 명칭 및 버튼 설명**

**중계기 명칭**

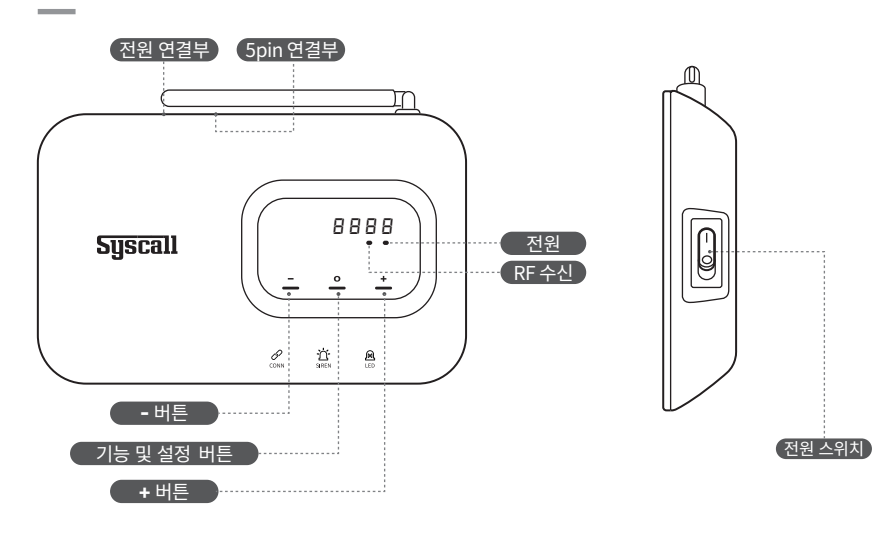

 $\overline{\phantom{a}}$ 

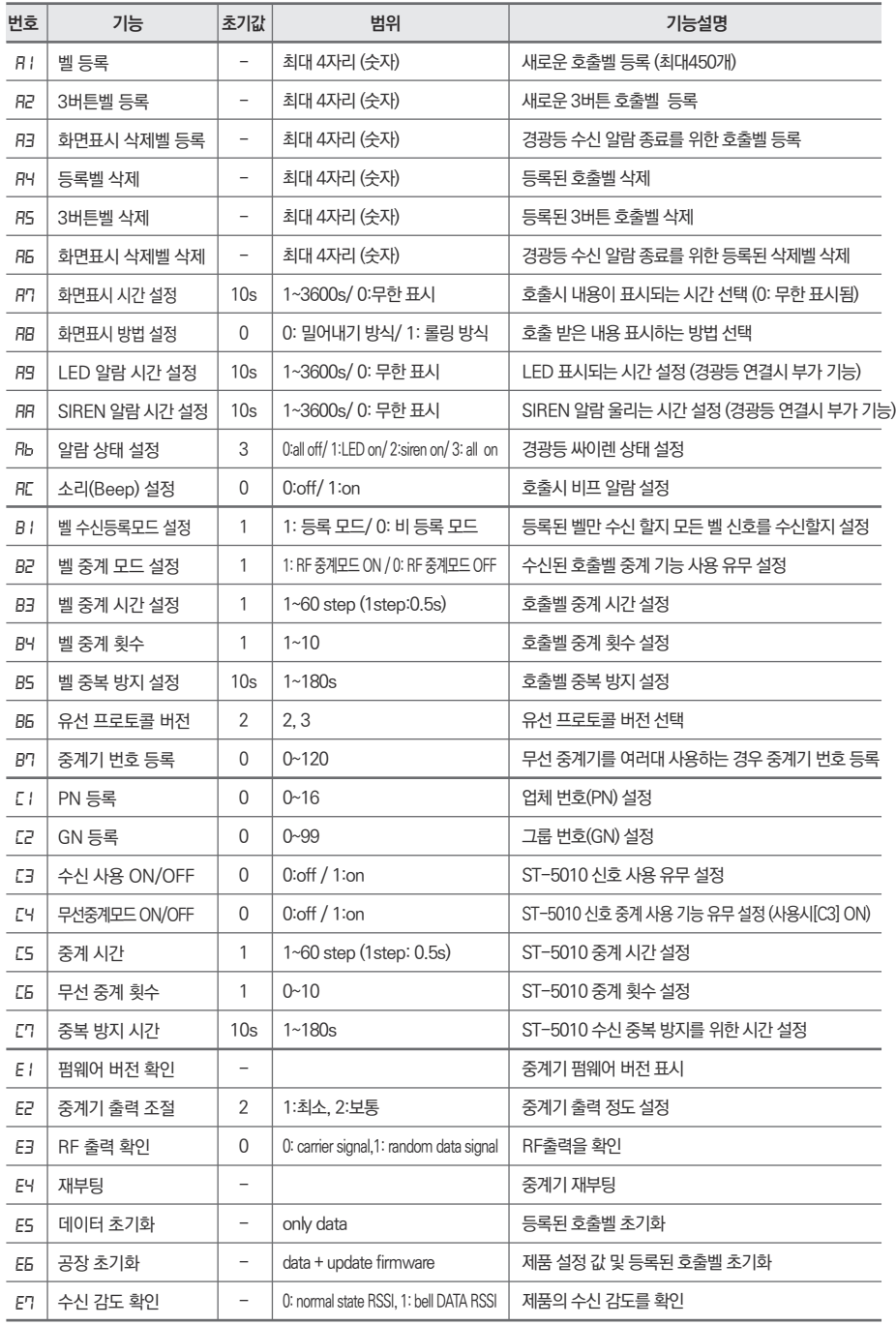

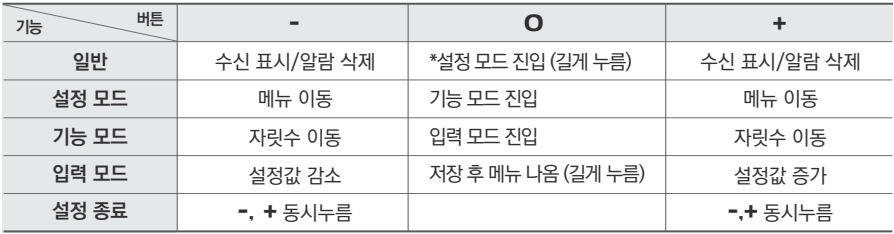

**\* 설정 모드 진입**

O버튼을 길게 누르는 동안 설정 모드 번호가 표시됩니다. 해당 번호가 표시되면 손을 떼세요.

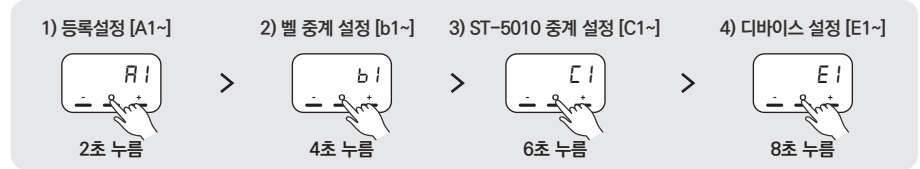

## **3. 등록 설정**

**3-1. [A1] 벨 등록**

#### **중계기에 호출벨을 등록합니다.**

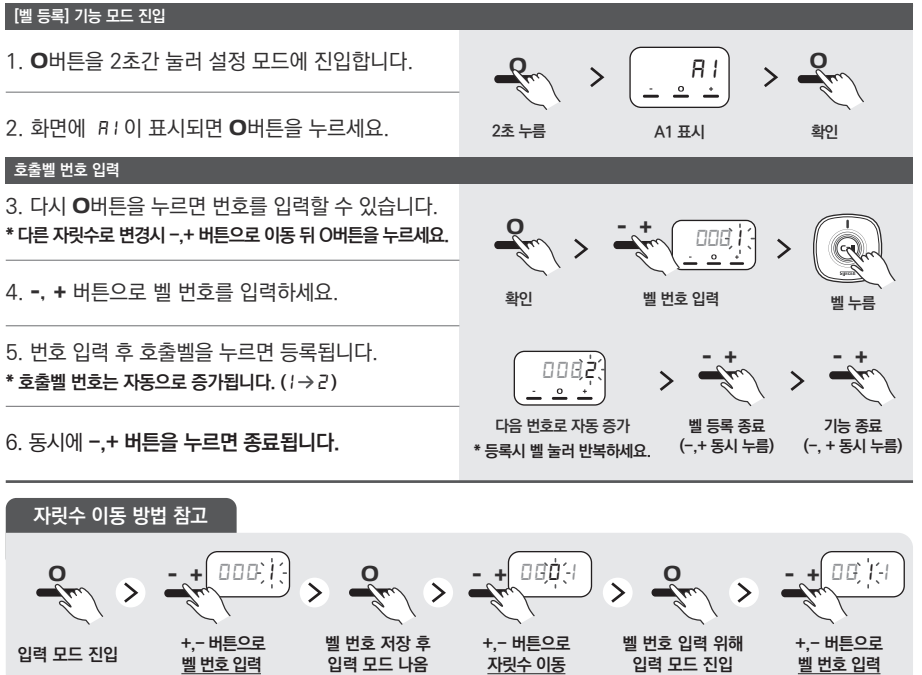

## 6 **3-2. [A2] 3버튼벨 등록**

#### **중계기에 3버튼벨을 등록합니다.**

#### **[3버 벨 등록] 기능 모드 진입**

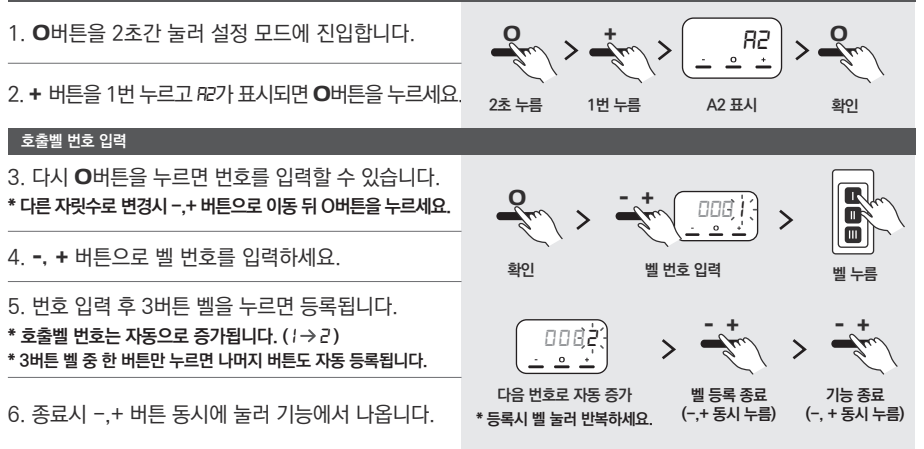

## **3-3. [A3] 화면표시 삭제벨 등록**

**수신된 표시를 무선으로 삭제할 수 있도록 호출벨에 삭제 기능을 호출벨에 부여할 수 있습니다.**

**[화면표시 삭제벨 등록] 기능 모드 진입** 1. O버튼을 2초간 눌러 설정 모드에 진입합니다. O  $\frac{1}{2}$ *A3* O2. + 버튼을 2번 누르고 *A3*가 표시되면 O버튼을 누르세요. **확인 2초 누름 A3 표시 2번 누름 호출벨 번호 입력** 3. 다시 O버튼을 누르면 번호를 입력할 수 있습니다. O **\* 다른 자릿수로 변경시 -,+ 버튼으로 이동 뒤 O버튼을 누르세요.** *000 1* - + ↘ 4. -, + 버튼으로 벨 번호를 입력하세요. **확인 벨 번호 입력 벨 누름** 5. 번호 입력 후 호출벨을 누르면 등록됩니다.  $-$  +  $-$  +  $+$ *0002* **\* 호출벨 번호는 자동으로 증가됩니다. ( )** *1 2*  $\overline{\phantom{a}}$ **다음 번호로 자동 증가 벨 등록 종료 기능 종료** 6. 종료시 -,+ 버튼 동시에 눌러 기능에서 나옵니다. **(-,+ 동시 누름) (-, + 동시 누름) \* 등록시 벨 눌러 반복하세요. 자릿수 이동 방법 참고**

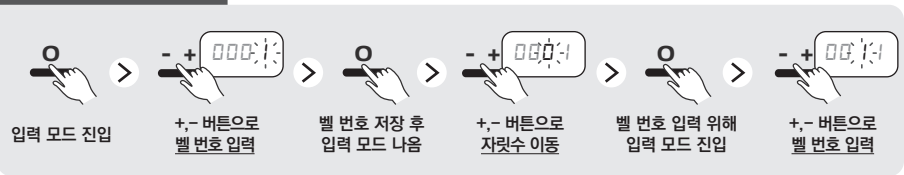

### **3-4. [A4] 등록벨 삭제**

#### **중계기에 등록된 호출벨을 삭제합니다.**

#### **[등록벨 삭제] 기능 모드 진입**

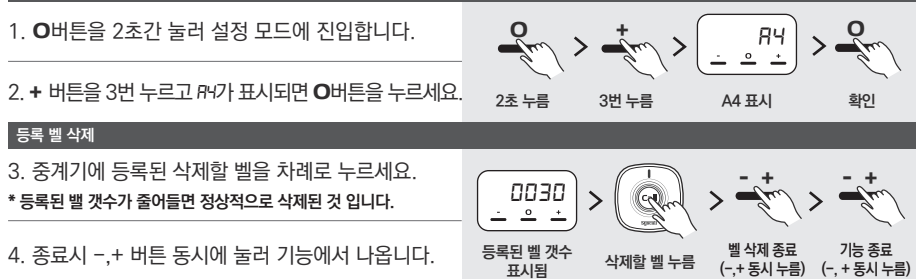

### **3-5. [A5] 3버튼벨 삭제**

#### **중계기에 등록된 3벨을 삭제합니다.**

**[3버튼벨 삭제] 기능 모드 진입**

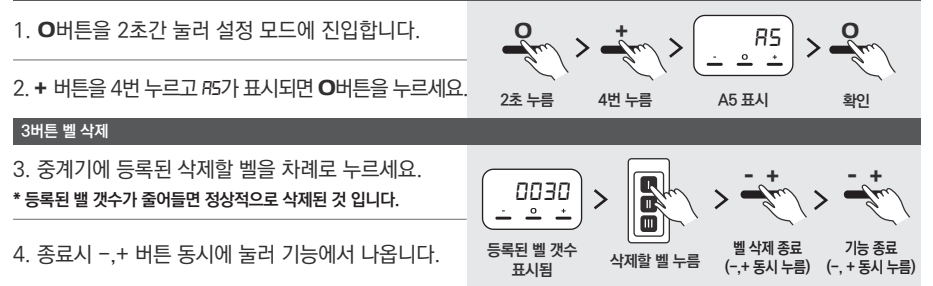

### **3-6. [A6] 화면표시 삭제벨 삭제**

**중계기에 등록된 화면표시 삭제벨을 삭제합니다.**

**[화면표시 삭제벨] 기능 모드 진입**

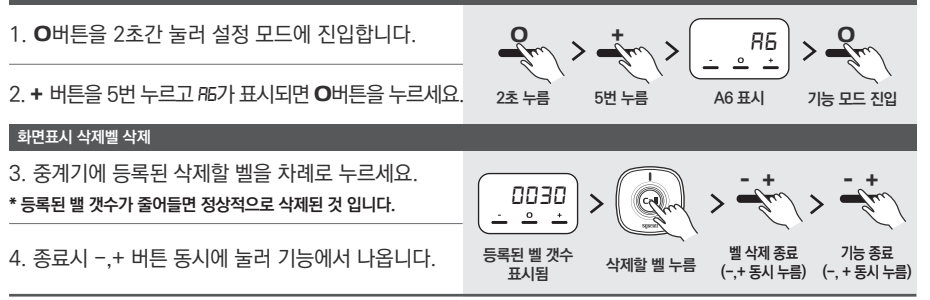

### **3-7. [A7] 화면표시 시간 설정**

#### **중계기에 호출시 내용이 표시되는 시간을 설정합니다. [초기값: 10초]**

#### **[화면 표시 시간 설정] 기능 모드 진입**

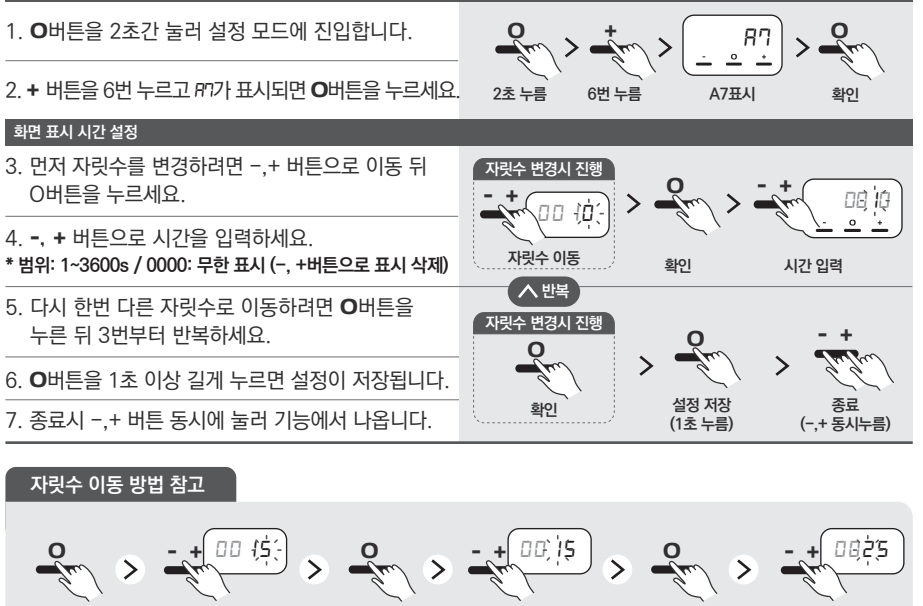

**+,- 버튼으로 자릿수 이동**

**벨 번호 입력 위해 입력 모드 진입**

**+,- 버튼으로 시간 입력**

## **3-8. [A8] 화면표시 방법 설정**

 **+,- 버튼으로 시간 입력**

**입력 모드 진입**

### **중계기 표시부에 호출 내용 표시 방법을 설정합니다. [초기값: 0(밀어내기)]**

**벨 번호 저장 후 입력 모드 나옴**

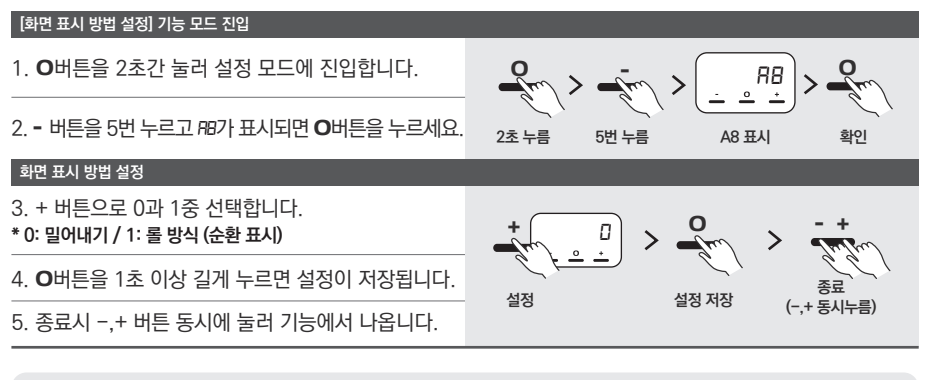

#### **초기 설정은 [ 밀어내기 ] 입니다.**

**\* 밀어내기: 이전에 호출된 번호를 밀어내고 새로운 번호만 표시됩니다.**

**\* 롤 방식 : 1개 이상 호출 되면 롤 방식으로 순환 표시 됩니다.** 

**※ [3-9,3-10, 3-11]경광등 연결시 사용할 수 있는 설정 메뉴입니다** 

**3-9. [A9] LED 알람 시간 설정**

### **수신시 알람이 울리는 시간을 설정합니다. [초기값: 10초]**

#### **[LED 알람 시간 설정] 기능 모드 진입**

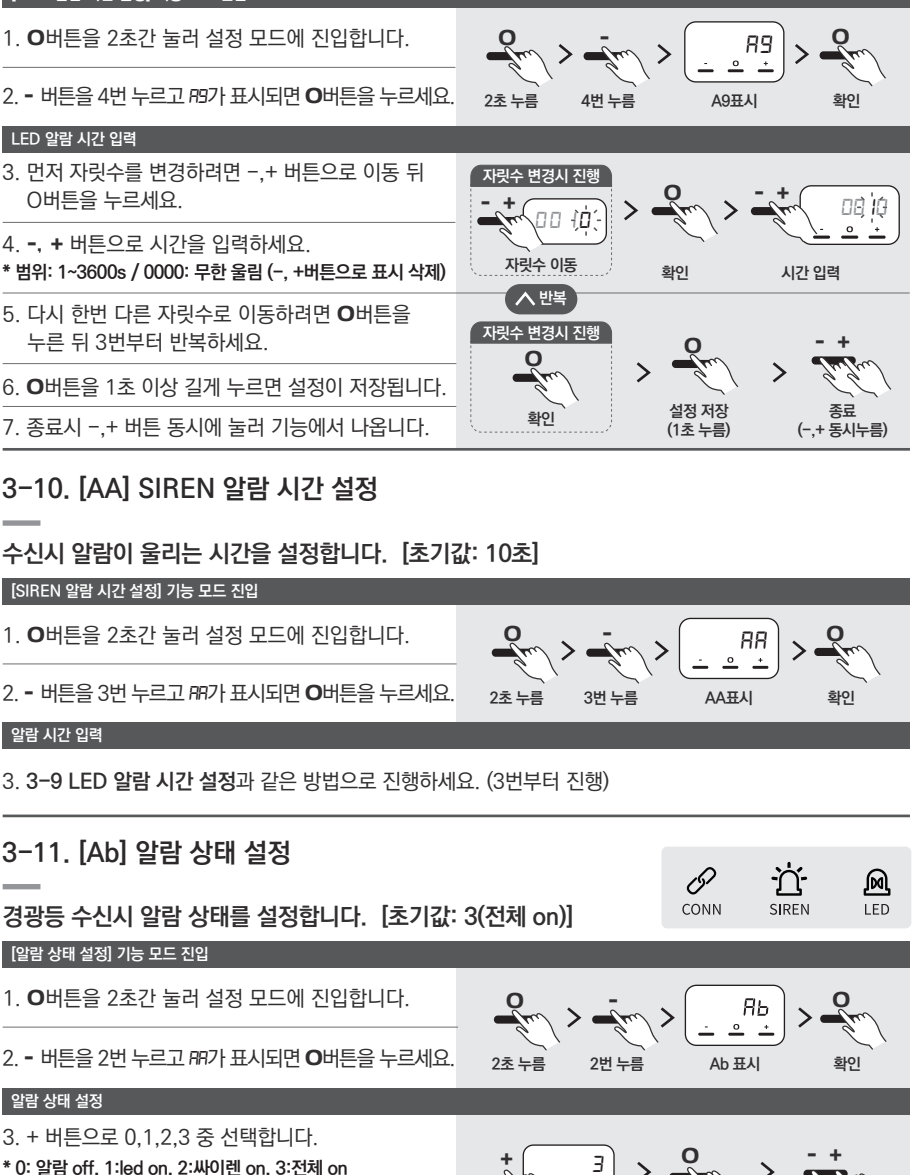

5. 종료시 -,+ 버튼 동시에 눌러 기능에서 나옵니다.

**설정 저장**

**종료 (-,+ 동시누름)**

**설정**

## **3-12. [AC] 소리(Beep) 설정**

#### **수신시 Beep음 사용 유무를 설정합니다. [초기값: 0(off)]**

#### **[Beep 설정] 기능 모드 진입**

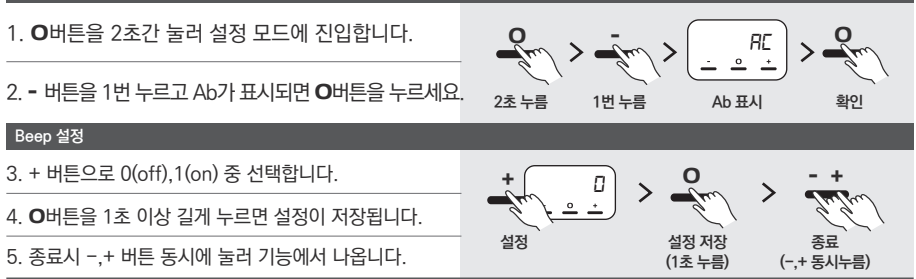

## **4. 벨 중계 설정**

#### **벨 중계 설정 모드 진입**

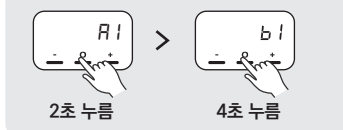

O버튼을 4초간 눌러 설정 모드에 진입합니다.

**\* b1이 뜰때까지 손가락을 떼지 말고 계속 눌러주세요. b1이 뜨는 즉시 손을 떼세요.**

## **4-1. 벨 수신 등록 모드 설정 [b1]**

**중계시 호출벨의 등록 여부를 설정합니다. [초기값: 1(등록 모드)] 중복 수신으로 인한 혼선의 우려가 있으므로 등록모드 사용을 권장합니다.**

**[벨 수신 등록 모드 설정] 기능 모드 진입**

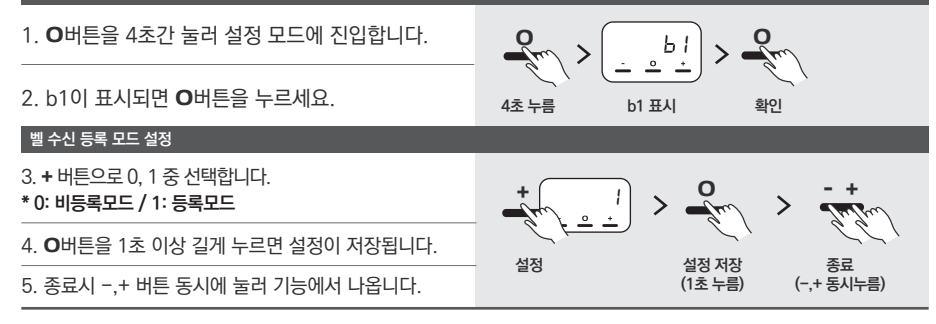

#### **초기 설정은 [ 등록 모드 ] 입니다.**

**\* 등록 모드 : 중계기에 등록한 호출벨만 수신됩니다.**

**\* 비등록 모드: 호출벨을 중계기에 등록하지 않고 모든 씨스콜 호출벨을 수신할 수 있습니다.**

## **4-2. [b2] 벨 중계 모드 설정**

#### **중계 기능 사용 여부를 설정합니다. [초기값: 1(RF 중계 모드 ON)]**

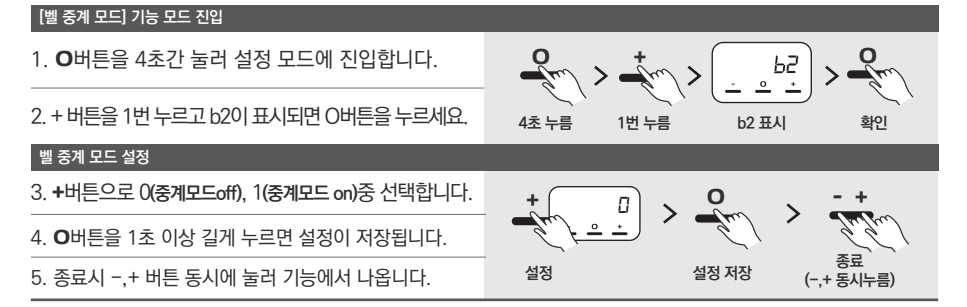

## **4-3. [b3] 벨 중계 시간 설정**

#### **호출벨의 중계 시간을 설정합니다. [초기값: 1step(0.5s)]**

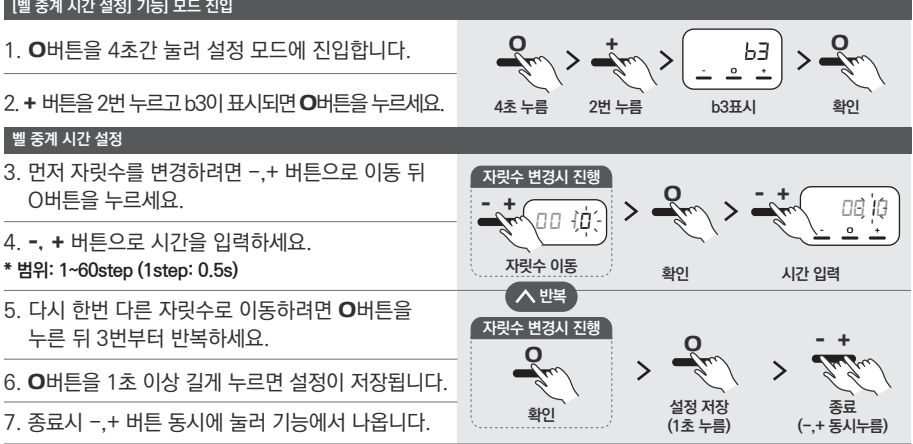

## **4-4. [b4] 벨 중계 횟수**

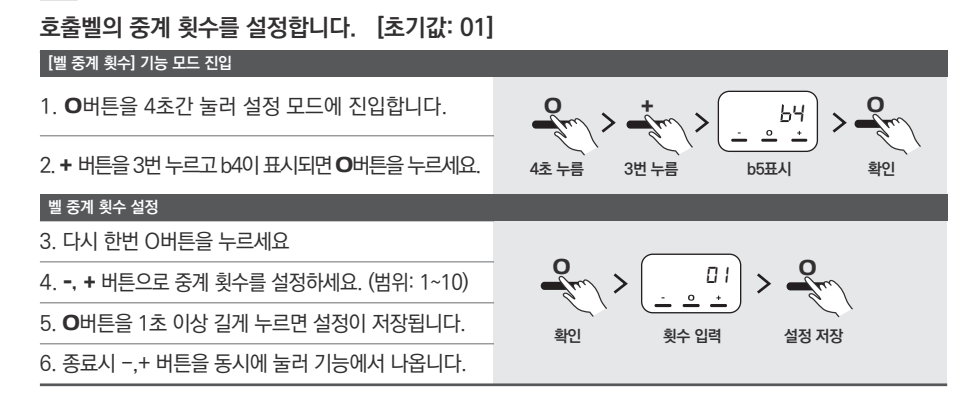

11

## 12 **4-5. [b5] 벨 중복 방지 설정**

#### **호출벨 중복으로 받지 않도록 시간을 설정합니다. [초기값: 10초]**

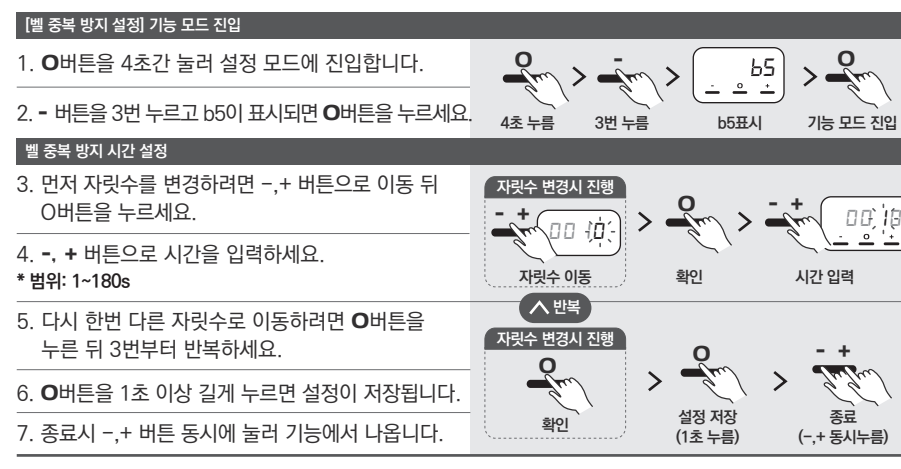

## **4-6. [b6] 유선 프로토콜 버전**

#### **유선 프로토콜 버전을 선택합니다. [2: 호출벨 송수신 전용, 3: 호출벨+ST-5010 송수신 전용/초기값: 2]**

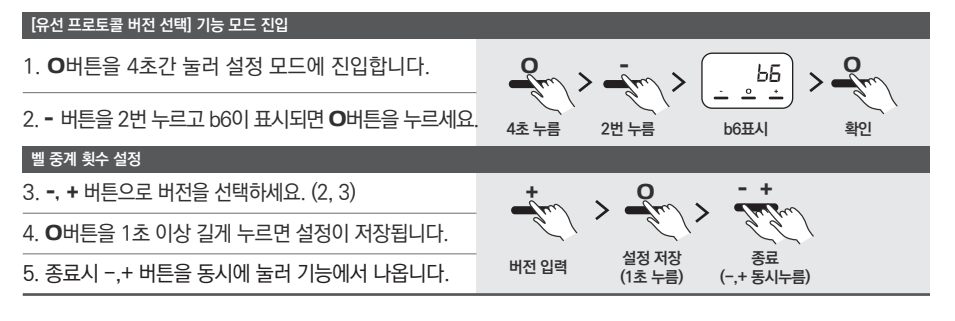

## **4-7. [b7] 중계기 번호 등록**

#### **중계기에 고유 번호를 등록합니다. [범위: 0~120/초기값: 0]**

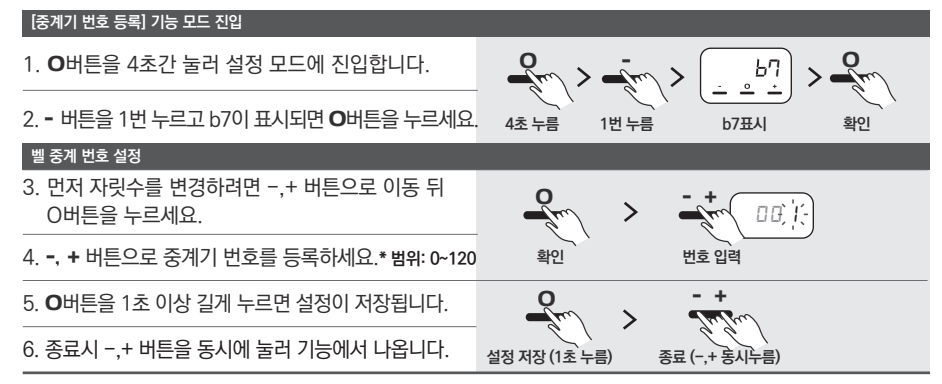

## **5. ST-5010 중계 설정** <sup>13</sup>

## **ST-5010 설정 모드 진입**

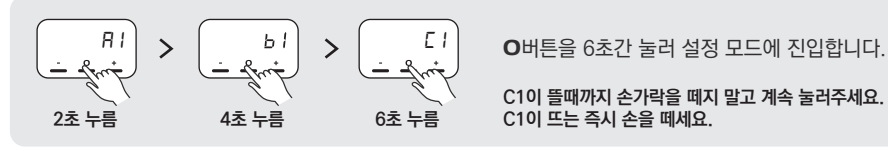

**C1이 뜰때까지 손가락을 떼지 말고 계속 눌러주세요. C1이 뜨는 즉시 손을 떼세요.**

## **5-1. [C1] ST-5010 PN(업체번호) 등록**

#### **인근 주변의 사용자 제품과 혼선을 차단하기 위해 업체번호를 등록합니다.**

3. 다시 한번 O버튼을 눌러 입력 모드로 진입합니다. **\* 다른 자릿수 입력시 -,+ 버튼으로 이동 뒤 O버튼을 누르세요.** 4. -, + 버튼으로 번호를 입력하세요. **\* 범위: 0~16 (0: 모든 PN 수신)** 5. 다른 자릿수로 이동하려면 O버튼을 누른 뒤 3번부터 반복하세요. **확인** O **저장 (1초 누름)** O **번호 입력** *0 1* - + **기능 종료 (-, + 동시 누름)** 6. O버튼을 1초 이상 길게 누르면 설정이 저장됩니다. 7. 종료시 -,+ 버튼을 동시에 눌러 기능에서 나옵니다.  $- +$ 2. C1이 표시되면 O버튼을 누르세요. 1. O버튼을 6초간 눌러 설정 모드에 진입합니다. **[ST-5010 PN 등록] 기능 모드 진입 PN (업체번호) 입력 6초 누름 C1표시** O **확인** O *C 1*

## **5-2. [C2] ST-5010 GN(그룹번호) 등록**

#### **인근 주변의 사용자 제품과 혼선을 차단하기 위해 그룹 번호를 등록합니다.**

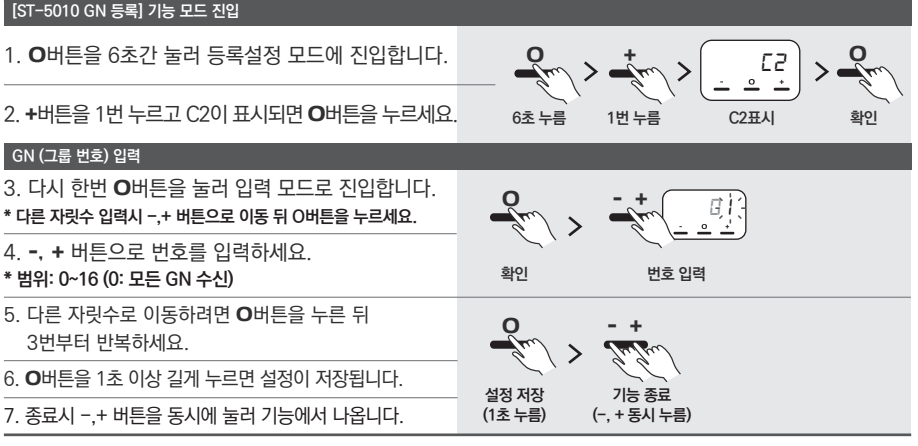

## **5-3. [C3] ST-5010 수신 사용 ON/OFF**

### **ST-5010의 수신 사용 여부를 설정합니다. [초기값: 0(off)]**

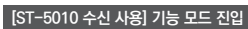

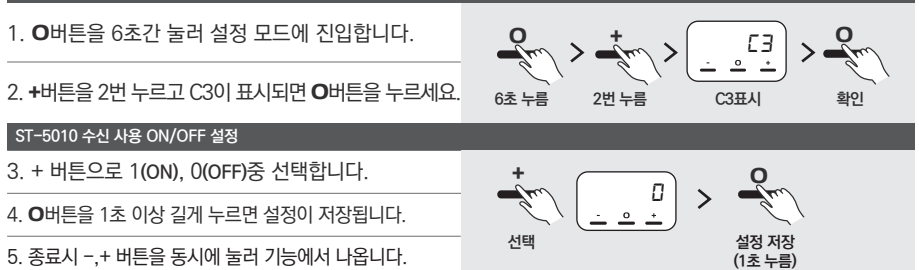

## **5-4. [C4] ST-5010 무선 중계 모드 ON/OFF**

**ST-5010의 신호를 무선으로 중계할지 여부를 설정합니다. [초기값: 0(off)] \* 사용시 [C3] ST-5010 수신 사용이 ON으로 되어있어야 합니다.**

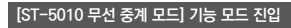

1. O버튼을 6초간 눌러 설정 모드에 진입합니다.

2. +버튼을 3번 누르고 C4이 표시되면 O버튼을 누르세요.

#### **ST-5010 무선 중계 모드 ON/OFF 설정**

3. + 버튼으로 1**(ON)**, 0**(OFF)**중 선택합니다. +

4. O버튼을 1초 이상 길게 누르면 설정이 저장됩니다.

5. 종료시 -,+ 버튼을 동시에 눌러 기능에서 나옵니다.

## **5-5. [C5] ST-5010 중계 시간**

### **ST-5010의 중계 시간을 설정합니다. [초기값: 1step]**

#### **[ST-5010 중계 시간 설정] 기능 모드 진입**

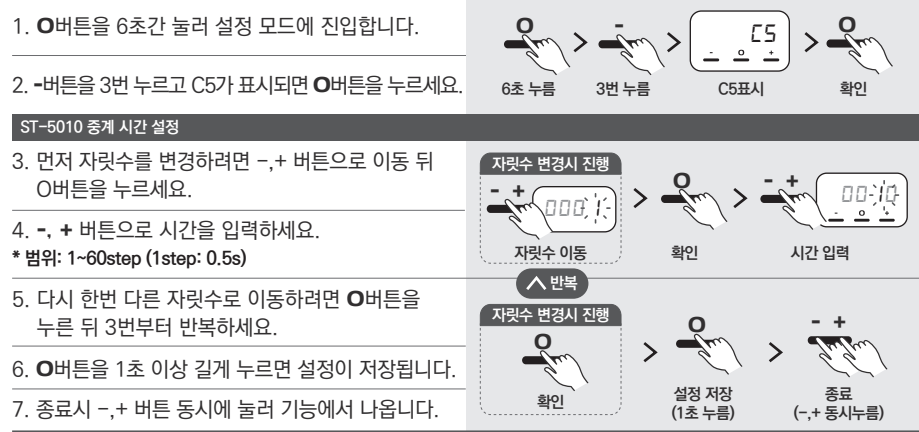

**선택**

O

**설정 저장 (1초 누름)** **확인**

C4 > <u>Q</u>

<sup>O</sup> *<sup>0</sup>*

**6초 누름 C4 표시 3번 누름**

 $\frac{1}{2}$ 

14

## **5-6. [C6] ST-5010 무선 중계 횟수**

#### 6. 종료시 -,+ 버튼을 동시에 눌러 기능에서 나옵니다. - + **종료 (-,+ 동시누름) ST-5010의 중계 횟수를 설정합니다. [초기값:1]** 3. O버튼을 눌러 입력 모드로 진입합니다. **확인 횟수 입력** O *0 1* 5. O버튼을 1초 이상 길게 누르면 설정이 저장됩니다. 4. -, + 버튼으로 중계 횟수를 설정하세요. (범위: 1~10) **설정 저장 (1초 누름)** O 2. -버튼을 2번 누르고 C6이 표시되면 O버튼을 누르세요. 1. O버튼을 6초간 눌러 설정 모드에 진입합니다. **[ST-5010 무선 중계 횟수] 기능 모드 진입 ST-5010 무선 중계 횟수 설정 6초 누름 C6표시 2번 누름** O - **확인**  $\frac{C5}{2}$

## **5-7. [C7] ST-5010 중복 방지 시간**

### **ST-5010 신호를 중복으로 받지 않도록 시간을 설정합니다. [초기값: 10초]**

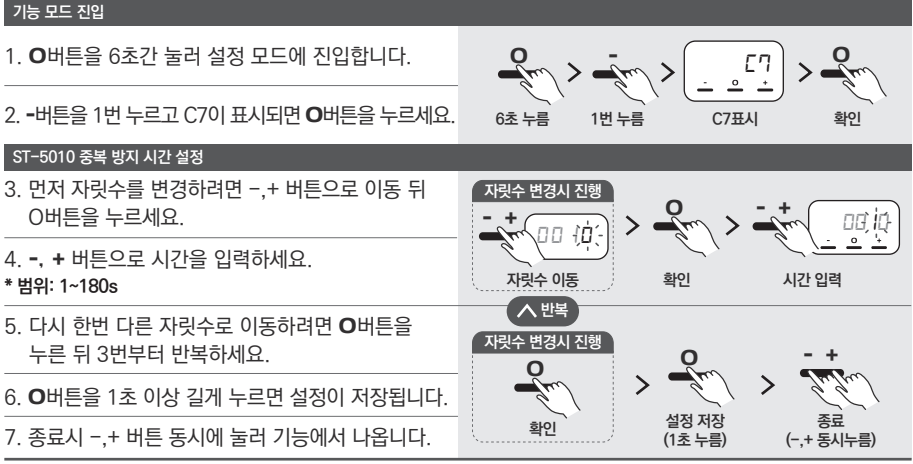

## **6. 디바이스 설정**

## **디바이스 설정 모드 진입**

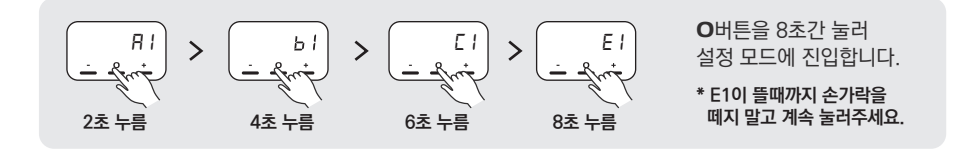

15

## **6-1. [E1] 펌웨어 버전 확인**

**펌웨어의 버전을 확인할 수 있습니다.** 

#### **기능 모드 진입**

1. O버튼을 8초간 눌러 설정 모드에 진입합니다.

2. E1이 표시되어 O버튼을 누르면 버전 정보가 출력됩니다.

## **6-2. [E2] 중계기 출력 조절**

**중계기 출력을 조절합니다. [1:minimum, 2: normal/ 초기값: 2]**

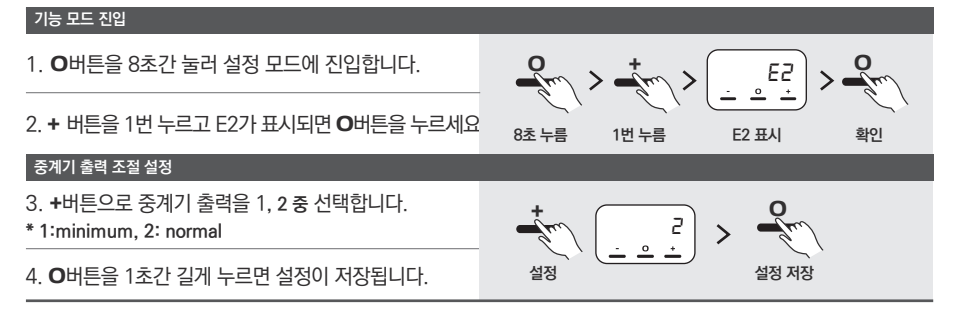

**8초 누름 E1표시**

**확인 버전 확인**

 $\mathbb{E} \left[ \left| \sum_{n=1}^{\infty} x_n \right| \geq \sqrt{\frac{R}{n}}$ 

O

## **6-3. [E3] RF 출력 확인**

**RF 출력을 확인합니다. [0:carrier signal, 1:random data signal / 초기값: 0]**

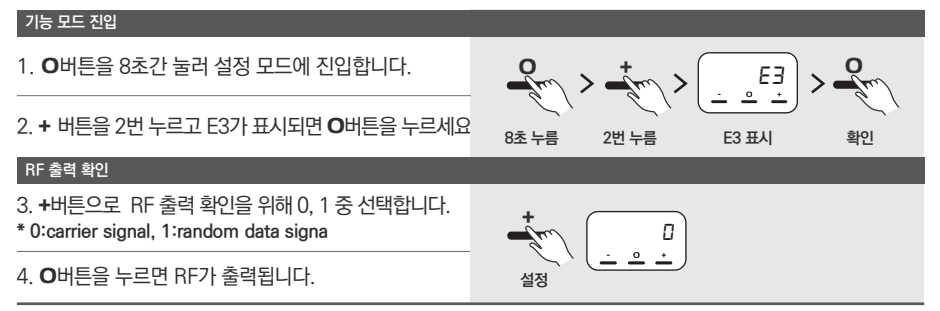

## **6-4. [E4] 재부팅**

## **중계기를 재부팅합니다.**

**기능 모드 진입**

1. O버튼을 8초간 눌러 설정 모드에 진입합니다.

2. + 버튼을 3번 누르고 E4가 표시되면 O버튼을 누르세요.

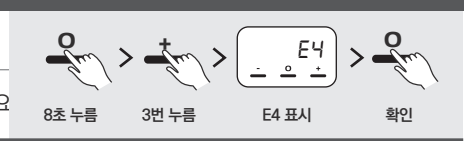

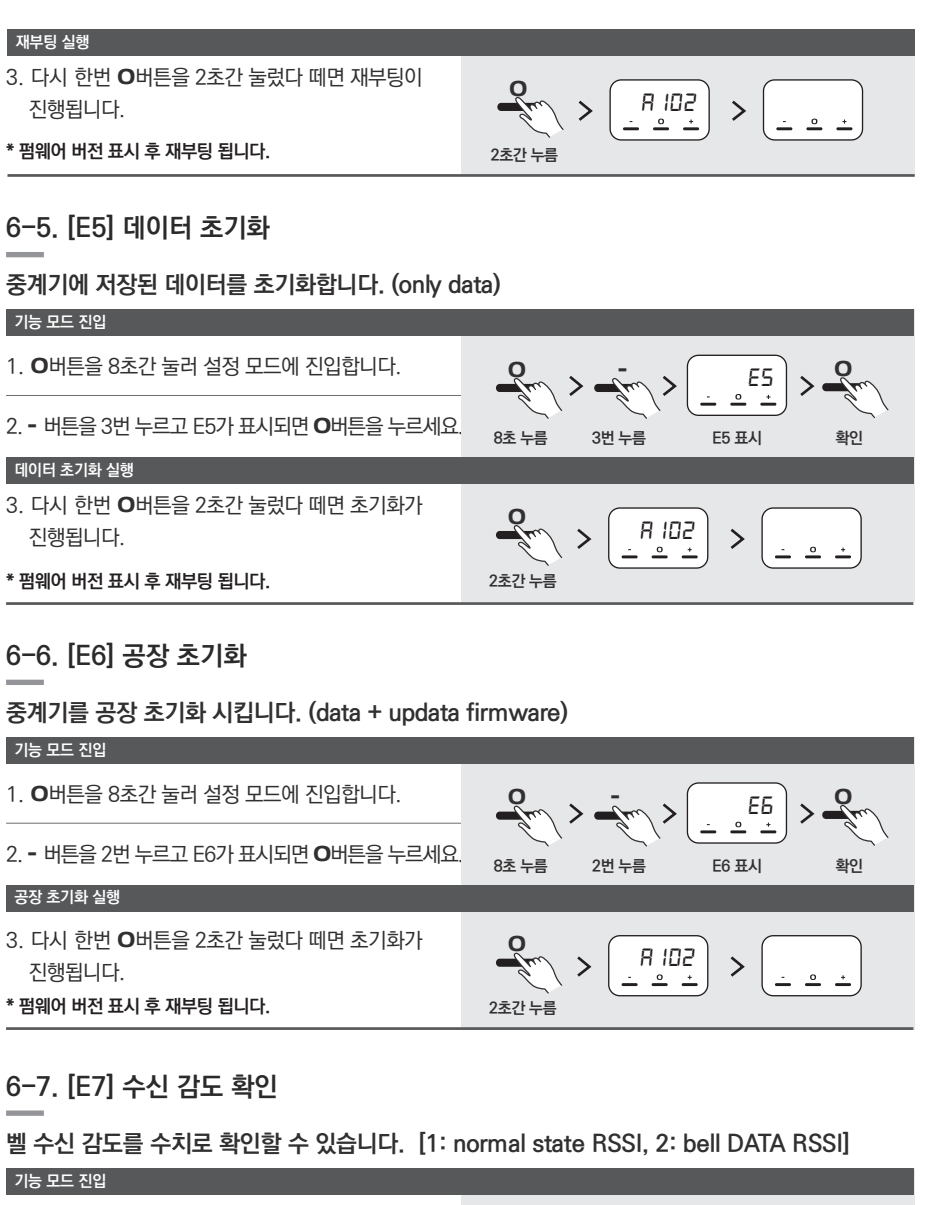

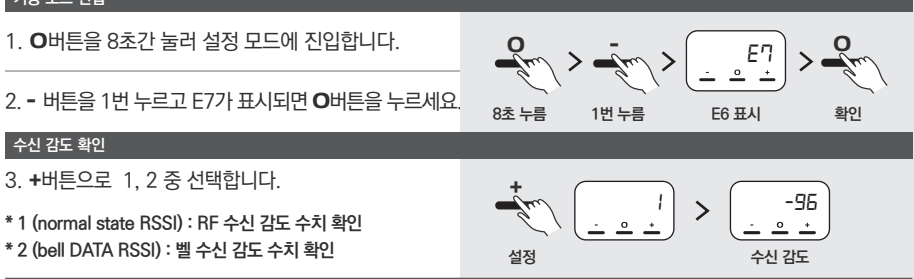

 $\frac{1}{2}$ 

#### 지정된 기기 이외에는 사용하지 말 것

전용 AC 아답터 외에는 사용하지 마십시오. 지정된 기기 외의 사용은 화재, 발열, 감전이나 고장의 원인이 됩니다.

#### 액체를 엎지르거나 이물질을 넣지 말 것

본체나 AC아답터에 액체를 엎지르거나 이물질을 넣지 마십시오.

물에 빠트리거나 젖은 손,땀이 난 손으로 만지지 마십시오. 만약 기기 속으로 액체나 이물질이 들어갔을 경우 즉시 전원을 끄고 AC 아답터를 콘센트에서 뽑은 후 고객지원센터로 문의하시기 바랍니다.

젖은 상태로 계속 사용하시면 화재나 감전 고장의 원인이 됩니다.

#### 극단적인 온도 조건하에서 사용 금지

추운 야외에서 따뜻한 실내로 기기를 가지고 들어오는 등 급격한 온도 변화에 의해 이슬이 맺힐 수 있는 장소 (에어컨의 송풍구 등)에 본 기기를 두지 마십시오. 기기 내부에 습기가 차면 정상적으로 작동하지 않는 경우가 있습니다.

기기 내부에 습기가 찬 상태로 계속 사용하시면 고장의 원인이 되므로 습기가 찬 경우에는 본체의 전원을 끄고 습기가 마를때까지 따뜻한 방안에(보통 1시간 정도) 두시기 바란니다.

## A/S 안내

제품 A/S 접수는 영업점에 문의해주시기 바랍니다.

수리를 의뢰할 경우, 다음 사항에 주의해주세요.

• A/S 센터에 제품이 도착한 후 발송까지 5일(영업일 기준)가량 소요된니다.

• 보증 기간 내의 제품의 경우 반드시 보증서를 동봉해 주십시오.

단, 보증서 내용을 확인할 수 없을 만큼 훼손되었거나 소비자 과실로 인한 파손/고장 등에 대해서는 보증기간일지라도 유상 수리로 처리될 수 있습니다.

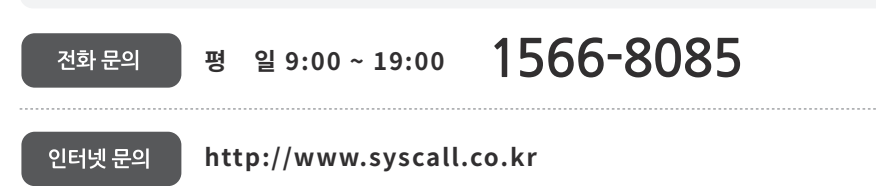

#### 분해 및 개조 절대 금지

절대 기기를 분해, 개조 또는 임의로 수리하지 마십시오. 파열, 화재, 발열, 감전이나 고장의 원인이 됩니다.

#### 강한 충격을 가하지 말 것

물건을 본체에 부딪치거나 본체를 떨어트리는 등 강한 충격을 가하지 마시기 바랍니다. 액정이 파손되어 부상의 원인이 되거나, 내장된 부품이 파손되어 고장의 원인이 된니다.

#### 시너나 벤진, 알코올 등으로 닦지 말것

본체나 AC 어댑터가 더러워졌을 경우에는 물로 희석한 중성세제를 천에 젹셔 꼭 짜서 닦은 후 마른 천으로 물기를 닦아주십시오.

시너나 벤진 등의 휘발유 알코올 등으로 닦지 마십시오. 제품을 손상시키는 원인이 되며 도장이 벗겨지는 수가 있습니다.

#### 제품보증서

에티티웍스의 SRT-8200를 구입하여 주셔서 대단히 감사합니다. 구입하신 제품은 구입일로부터 1년간 품질을 보장하며, 보장 기준은 재정 경제부 고시 소비자 피해 보상 기주에 따름니다. 품질 보증에 대한 규약은 다음과 같으니 사용전 반드시 확인하여 주시기 바랍니다. (주)에티티<sup>(</sup>

### 풍질 보증 규양

- 1. 보증 대상 기기 : SRT-8200
- 2. 보증 기간 : 제품 구입 후 1년

사용자가 구매일을 증명하지 못할 경우 - 제조년월로부터 1년

3. 피해 보상 근거 재정 경제부 고시 소비자 피해 보상 규정

#### 4. 보증 내용

1) 초도 불량

- 구매 후 1개월, 제조일로부터 3개월 이내

2) 무상 서비스

- 보증 기간 내 정상적인 사용 환경에서 발생한 문제시

- 구입처에서 제품 교환이나 환불시 왕복 택배비 및 수수료 제외하여 배상

3) 유상 서비스

- 무상보증기간이 경과 후 발생한 제품의 하자

4) 배송 서비스

- 보증기간 내 A/S 제품에 한하여 로젠 택배 이용시만 착불, 다른 택배 이용시 선불

- 보증기간 외에는 소비자 전액 부담

- 제품 점검 테스트에서 이상 유무가 확인되지 않은 경우

5) 고객지원센터 서비스

- 제품 점검 등 서비스 관련 문의

- 보상 판매 안내 : 수리 불가 제품 및 무상 보증기간 외 제품일 경우

5. 서비스 장소 : 구입처 또는 본사 고객지원센터

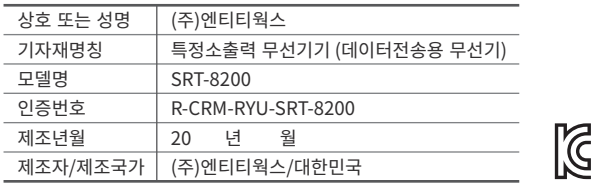

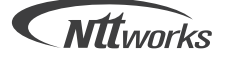

서울시 은평구 통일로 89길 5-10 엔티티웍스 B/D 고객지원센터 : 1566-8085 | Fax : 02)352-8672 | www.syscall.co.kr

# 편 리 한 무 선 생 활 문 화 창 조 기 업 |주|엔티티억스

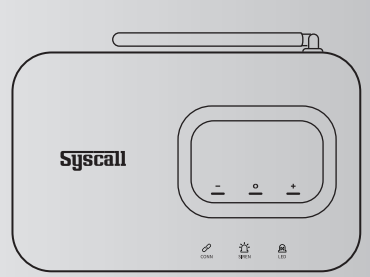